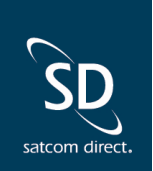

## **Satcom Direct Release Notes**

The Preflight and Postflight product allows part 91 flight operations to schedule, log, and report on operational, financial, and staff related data. Users have requested the ability to track crew currency by block time instead of flight time and improvements to the document upload process.

# **Change History**

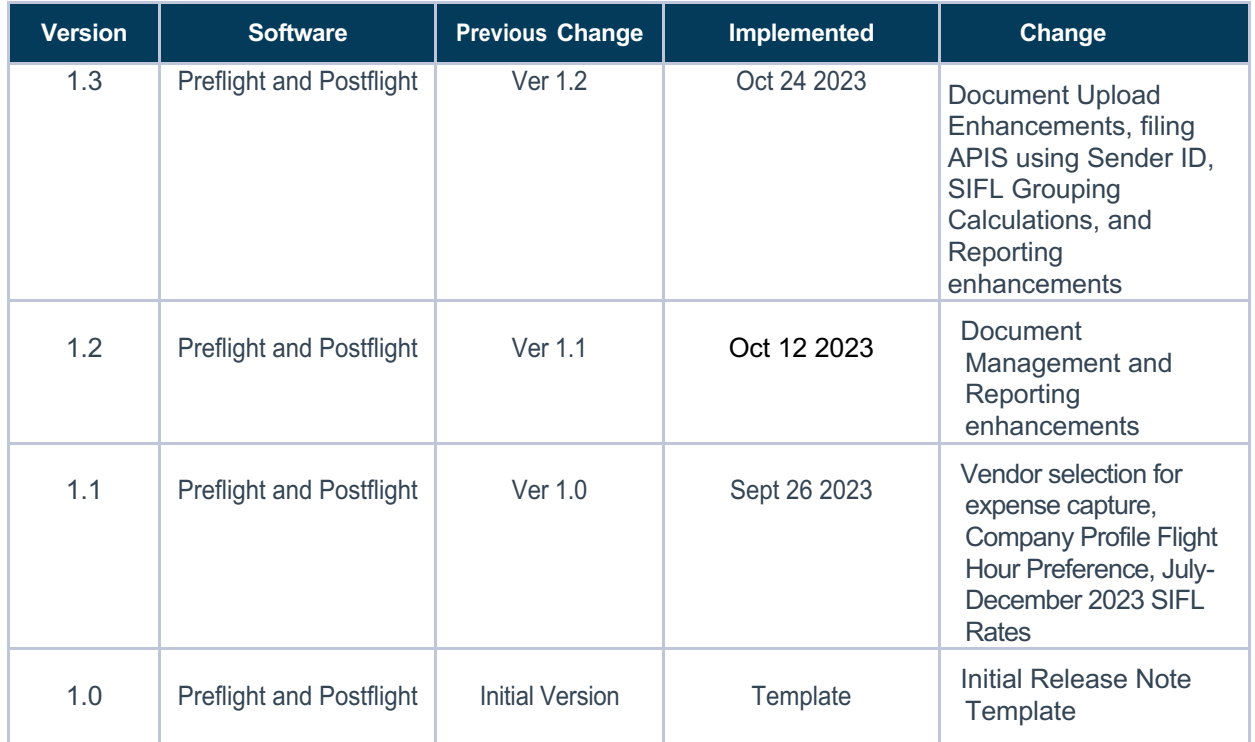

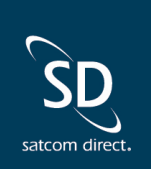

#### **New Features**

• Updated document management for Profiles, Preflight, and Postflight streamlines the process for users to upload documents by limiting the number of steps to create/modify a document, upload a file attachment, and save changes to documents. Additional training for document upload functionality can be found by accessing our Preflight and Postflight training videos [here.](https://sdpro.satcomdirect.com/Training/Videos)

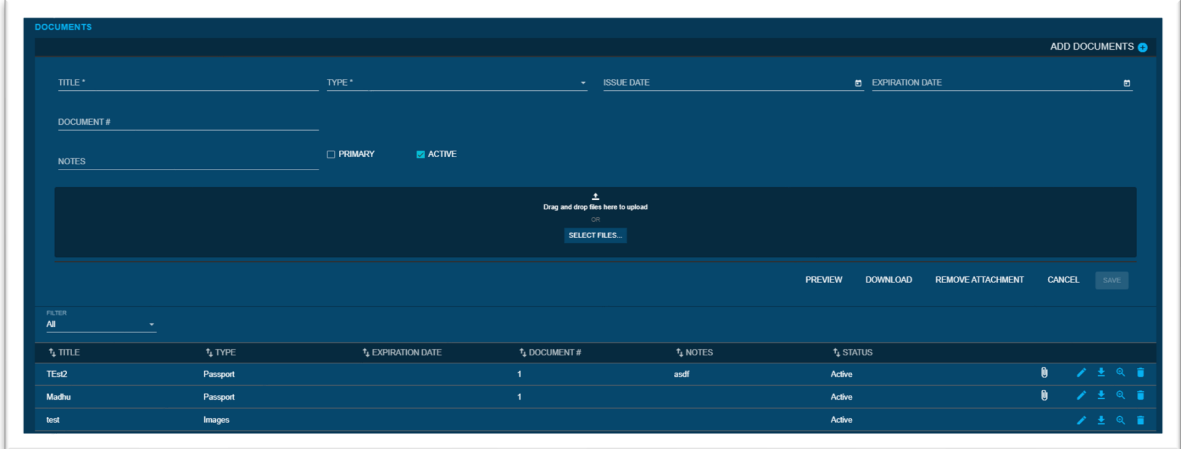

• Users are required to enter a CBP registered Sender ID for their flight operation to submit APIS for legs that include international travel.

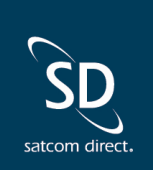

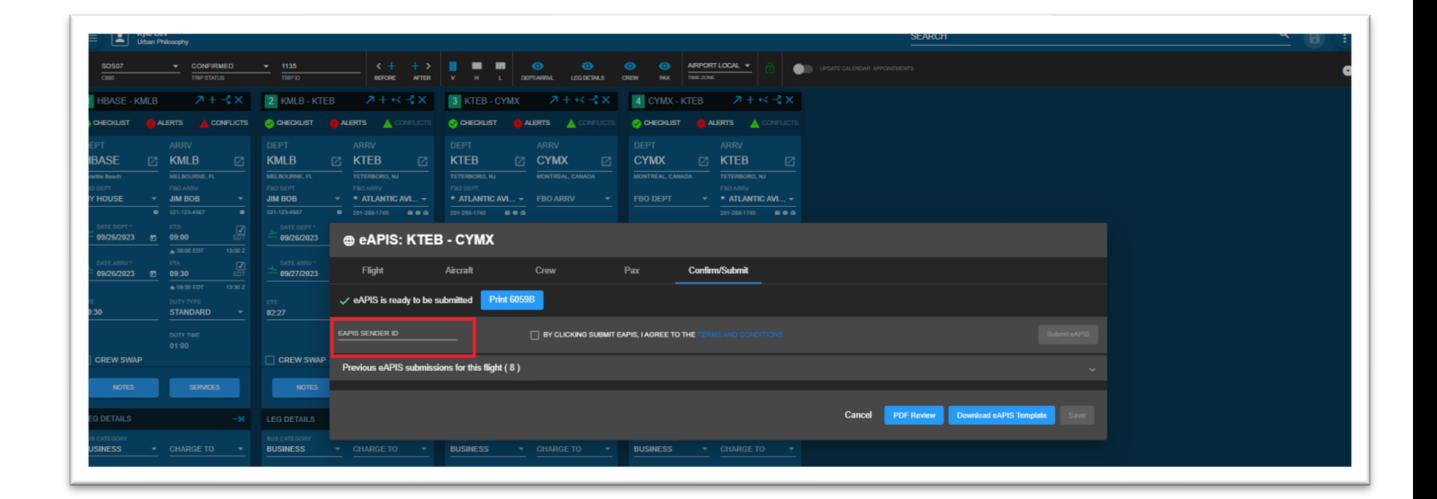

• SIFL calculations for ungrouped legs can be viewed by selecting the info icon next to the SIFL charge amount that displays on the SIFL Grouping page in Postflight.

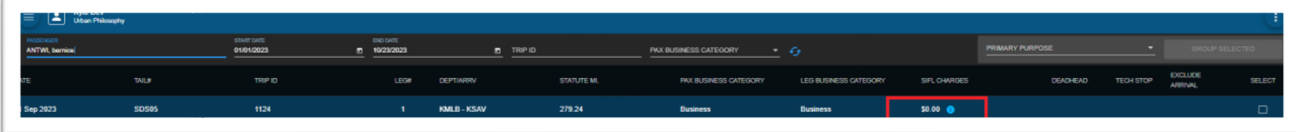

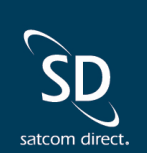

• Company profile setting for selecting the company's preference of flight time or block time being used to calculate crew currency for pilot night currency calculations on the Training Requirements page. Saving changes to the preferred flight hour value field on the company profile triggers the training requirements page to recalculate currency for all crew members. Recalculation will make the training requirements page unavailable for a few moments until recalculation is completed. The flight hour preference field will default to "Flight Time" but allows the user to change the preference to "Block Time" or vice versa. Users should note that modifying and saving a change to this company profile field will trigger recalculation of crew currency on the Training Requirements page which will make the Training Requirements page unavailable for up to 5-10 minutes depending on the number of Crew Members tracking currencies in Preflight.

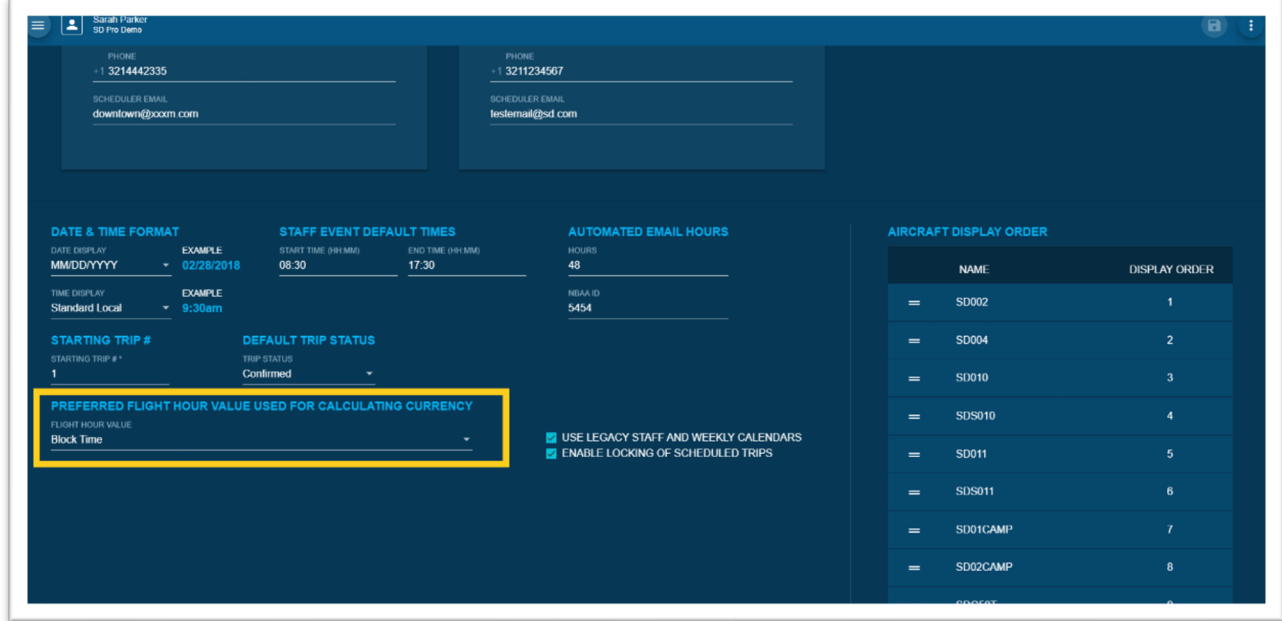

### **New/Updated Reports:**

- Passenger Tax Profile report start date and end date report parameters are used to filter the passenger tax profile results based on active dates of tax details on the person profile that fall within that report date range.
- Chargeback by Leg with Actual Expenses displays vendors that have been entered on expenses with a tail association for expense capture or leg edit expense records.

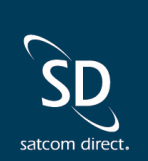

- Active Person report includes Employee ID information if Employee ID is available on the person profile. If Employee ID is not available, the Active Person report will leave the Employee ID field blank for that person.
- Person Profile report includes Employee ID information if Employee ID is available on the person profile. If Employee ID is not available, the Person Profile report will leave the Employee ID field blank for that person.

#### **Resolved Issues**

- Chargeback by Passenger by Block Hours deadhead filter controls including or excluding passengers with a passenger status of "Deadhead" in the report.
	- $\circ$  If the "Include Deadhead" filter is set to "Yes" the report will show a row for each Deadhead and Onboard passenger as well as include these passengers in the total passenger count. Total passenger count is used to calculate "Allocated Charge" per passenger by dividing the total flight charge by passenger count to determine the allocated charge shown in the report for each passenger.
	- $\circ$  If the "Include Deadhead" filter is set to "No" the report will exclude Deadhead passengers and only show passengers with a status of "Onboard." Total flight charge is divided by the number of "Onboard" passengers when the "Include Deadhead" filter is set to "No." Total flight charge divided by the number of passengers with a status of "Onboard" calculates the "Allocated Charge" for each passenger on the flight.
- Staff Event report summary table reporting consistent data when compared with data shown in the main report table.
- Operating Cost report includes data for expense capture or leg edit expenses that have Tail associations on the expense.
- Multi Department Billing Invoice report total values are consistent with reports that show similar total values.
- Cancelled calendar appointments emails sending to appropriate Outlook calendars without error.
- Users may preview and/or download an APIS PDF file for a leg regardless of formatting or required field errors found by the validation check.

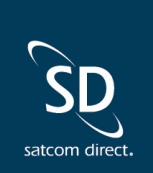

#### **Overview**

The changes in this release were based on customer feedback for desired functionality, enhancements, and reported issues. If you would like to suggest a new feature or an enhancement to our system, please enter your suggestions on the ideas portal that is linked in the support section of our main menu.